## **TORNOS**

# Foratura simultanea Macchine ISO

## Suggerimenti utili

## **TORNOS**

#### **Contenuto**

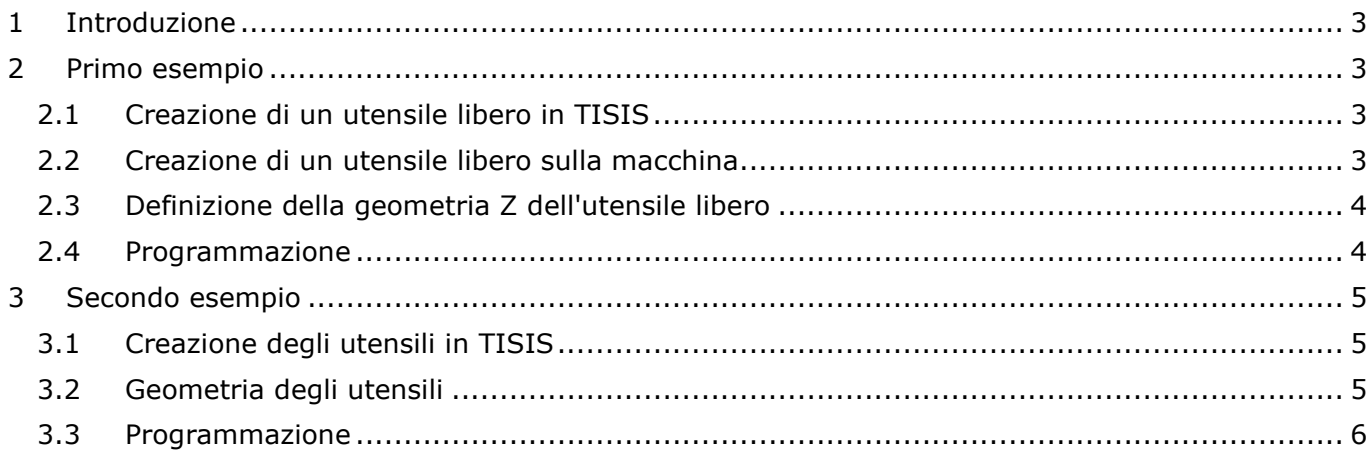

## <span id="page-2-0"></span>**1 Introduzione**

Diverse macchine Tornos possono utilizzare una base in estremità bidirezionale. Per risparmiare tempo di ciclo, è importante eseguire una foratura in operazione e contro-operazione in modo simultaneo.

Nei seguenti 2 esempi, spiegheremo come eseguire questa lavorazione, utilizzando 2 utensili di foratura situati sul cappuccio.

## <span id="page-2-1"></span>**2 Primo esempio**

Per il primo esempio verrà creato un utensile libero sul cappuccio in contro-operazione. Dal catalogo utensili TISIS o dalle pagine T-MI della macchina. Il vantaggio di questo metodo è che l'utensile del canale 1 sarà perfettamente al centro del mandrino.

#### <span id="page-2-2"></span>**2.1 Creazione di un utensile libero in TISIS**

Il primo passo consiste nella creazione di un utensile libero in TISIS per la foratura in controoperazione.

Lo chiameremo T777 D0, dandogli la geometria Z dall'origine della macchina alla punta dell'utensile.

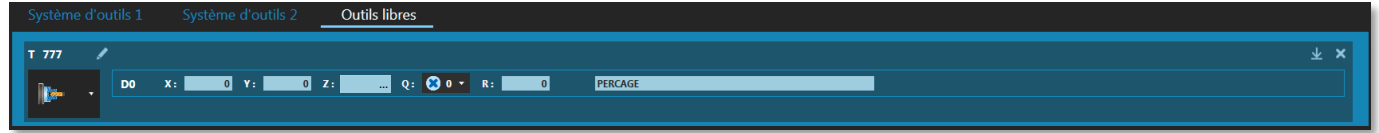

Useremo un utensile standard, T350 D0, con una geometria standard sul cappuccio, per forare in operazione principale.

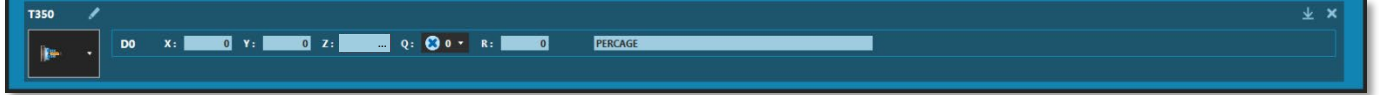

### <span id="page-2-3"></span>**2.2 Creazione di un utensile libero sulla macchina**

Tramite le pagine T-MI è possibile creare un utensile libero sulla macchina

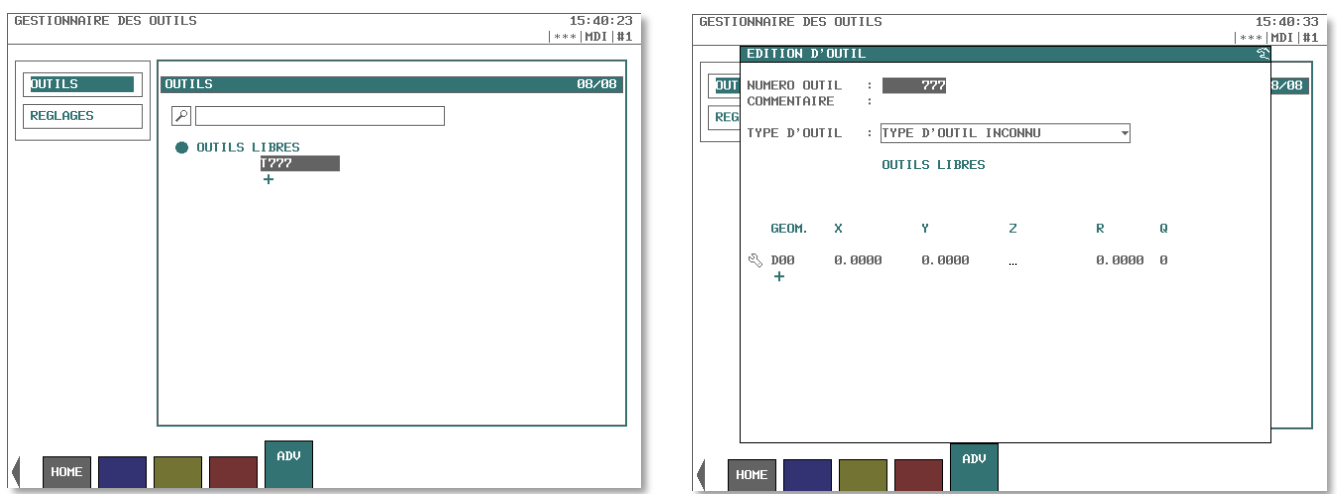

#### <span id="page-3-0"></span>**2.3 Definizione della geometria Z dell'utensile libero**

Per determinare la geometria in Z dell'utensile, fare riferimento alla cinematica della macchina. Le geometrie in X e Y si trovano a 0 (zero), centro della punta.

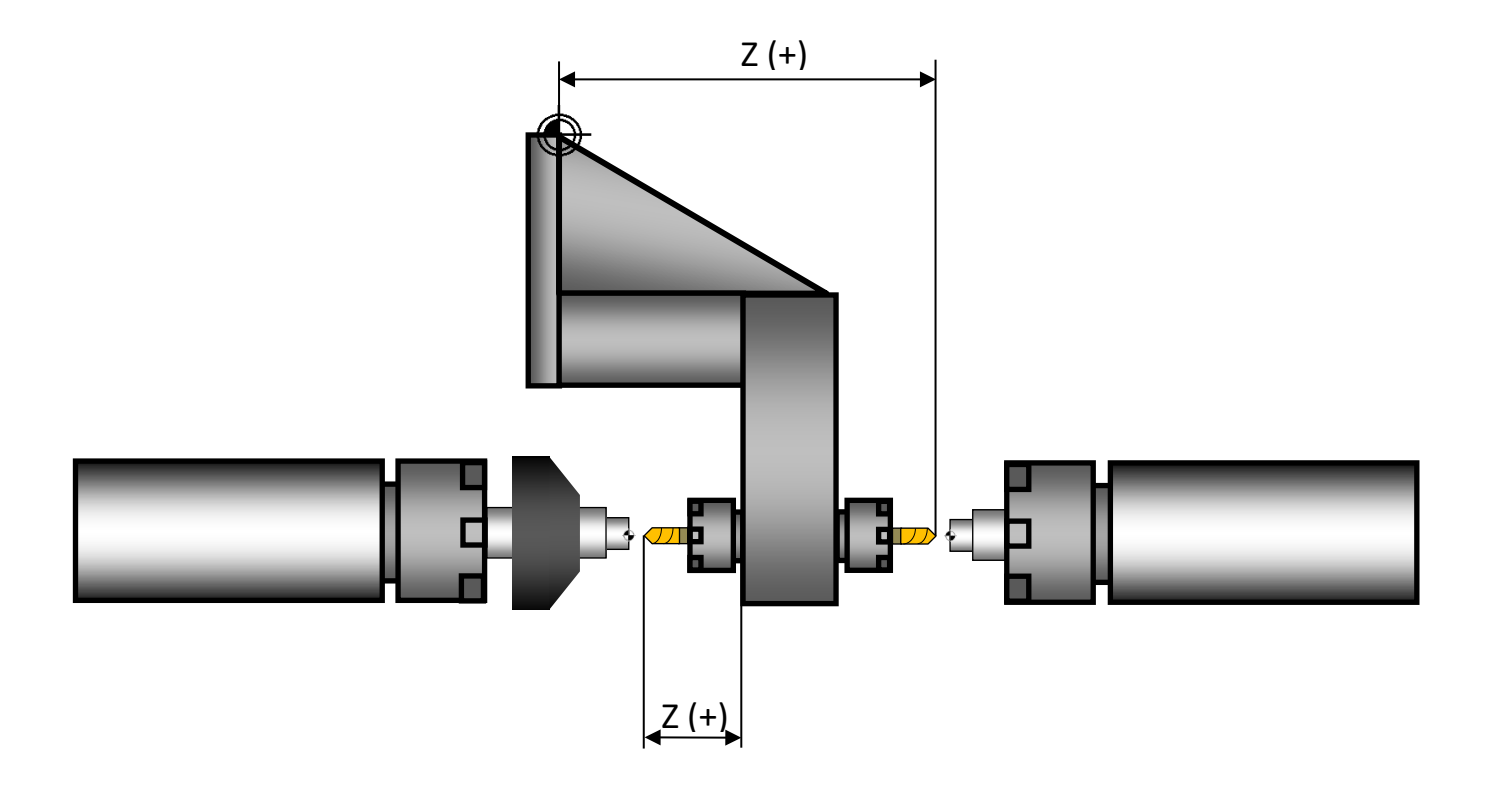

#### <span id="page-3-1"></span>**2.4 Programmazione**

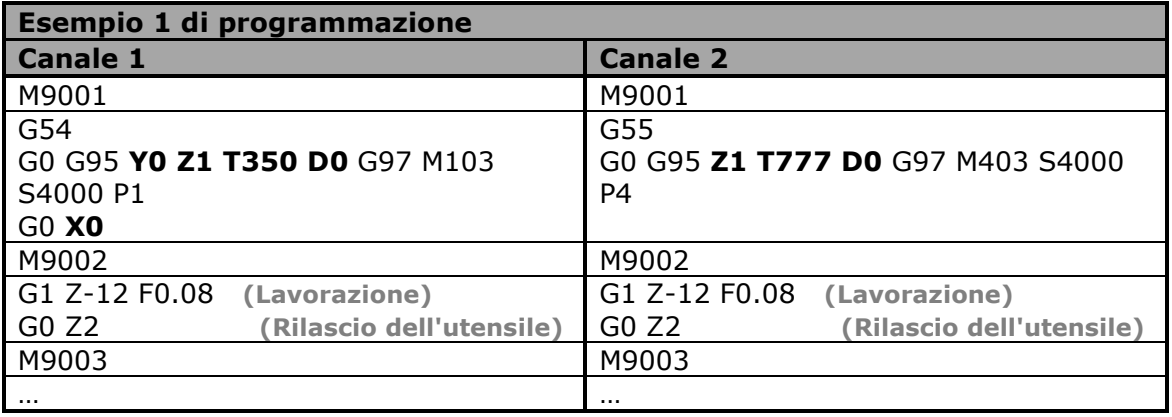

## <span id="page-4-0"></span>**3 Secondo esempio**

Il secondo esempio sarà fatto utilizzando gli utensili standard del cappuccio, proposti nel catalogo utensili da TISIS.

Il vantaggio di questo metodo è che l'utensile di contro-operazione si trova perfettamente al centro del contromandrino.

#### <span id="page-4-1"></span>**3.1 Creazione degli utensili in TISIS**

La geometria dell'utensile in operazione principale è standard.

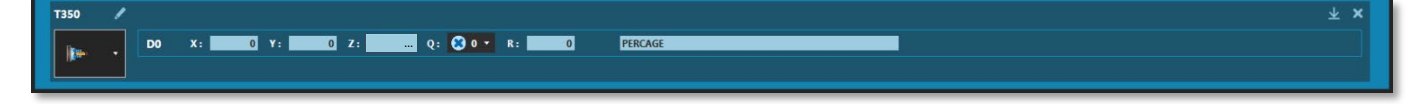

La geometria dell'utensile in contro-operazione è standard

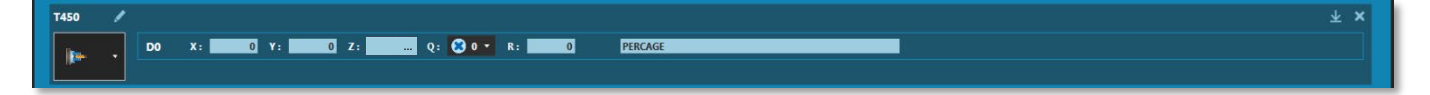

#### <span id="page-4-2"></span>**3.2 Geometria degli utensili**

Per questo esempio vale la geometria standard degli utensili in operazione e in contro-operazione.

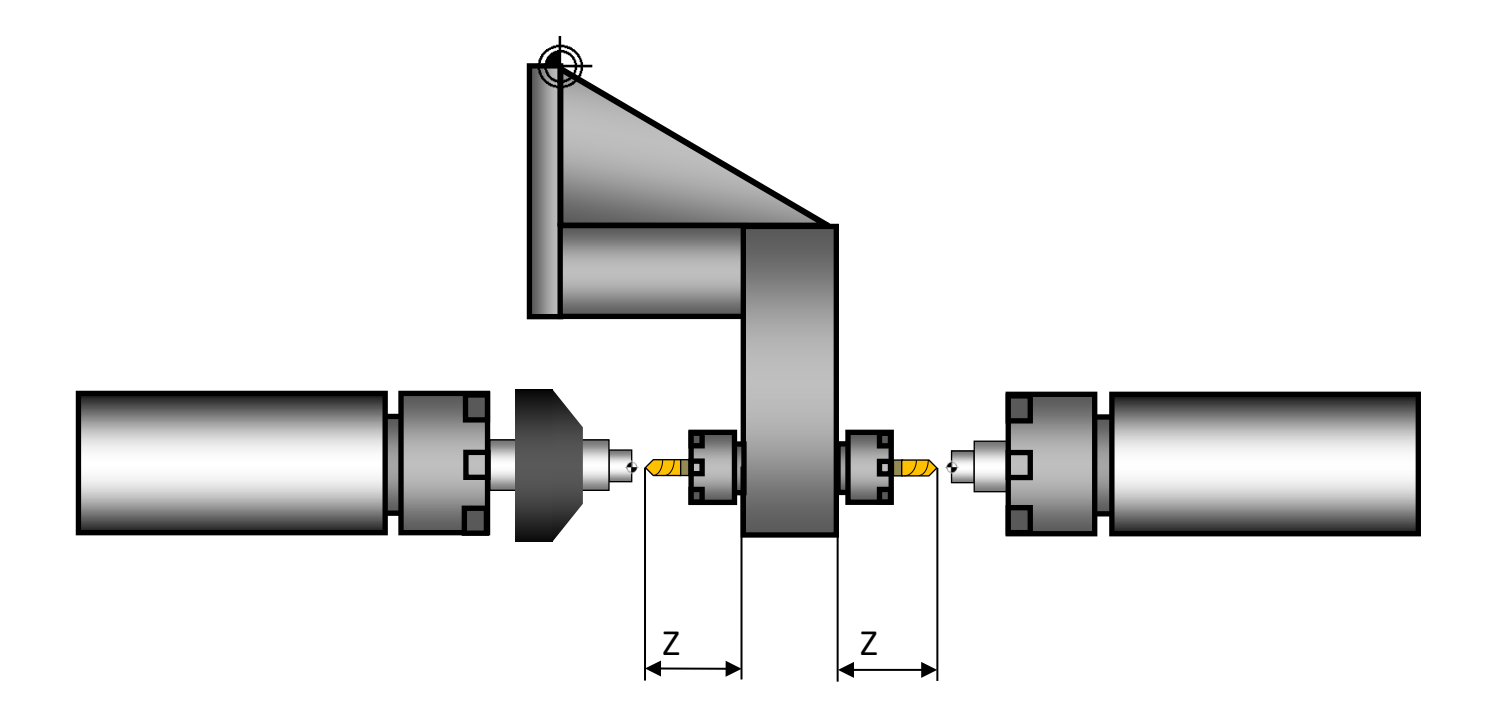

# **TORNOS**

### <span id="page-5-0"></span>**3.3 Programmazione**

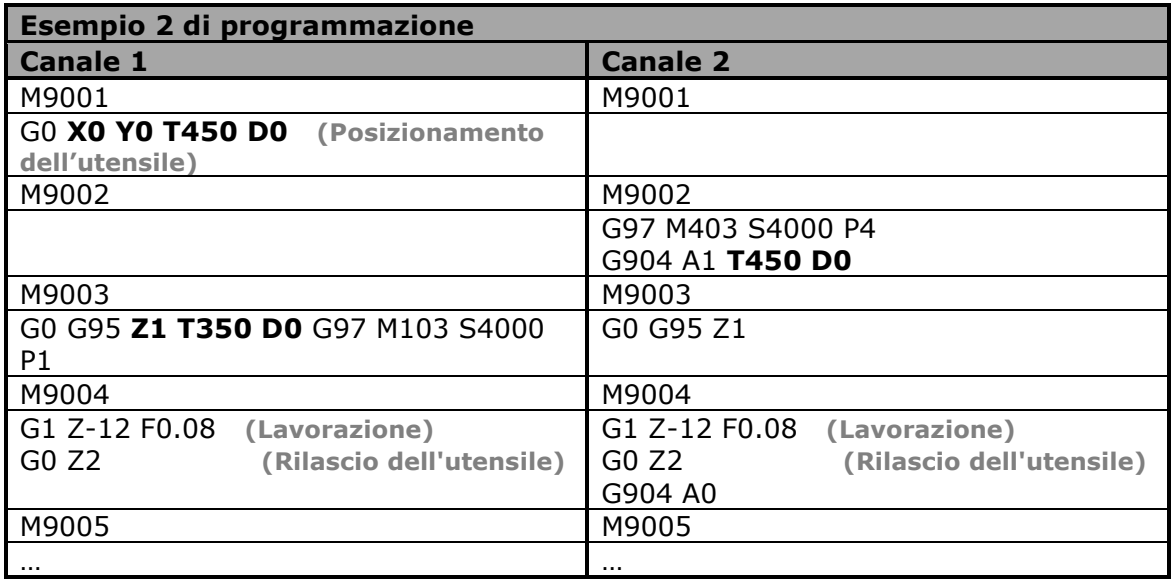